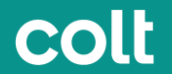

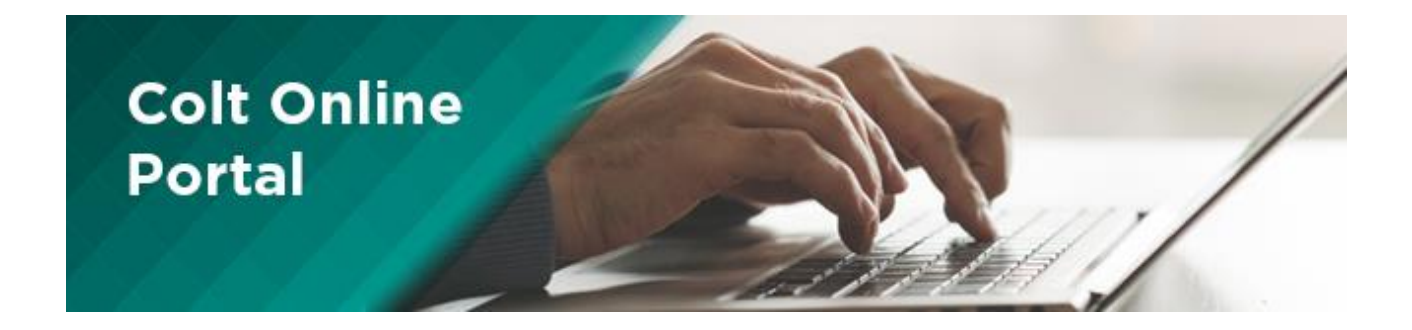

# お客様請求書 ユーザガイド

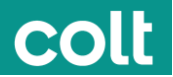

## 請求書 **<https://my.colt.net/billing/#/grid>**

請求書セクションで、過去 12 カ月\* の請求書を検索できます。また、請求書は PDF ファイルでダウンロードできます。

請求書とレポートを定期的にダウンロードし、お手元で保管することをお勧めします。データ保護の制約により、ファイルは 12 カ 月後に Colt Online から削除されます。

Colt の日本、シンガポール、香港、韓国の各法人で契約されたサービスについては、2020 年 5 月の請求書(2020 年 5 月 31 日発行) から Colt Online で閲覧できます。それ以外の請求書や請求に関するお問い合わせは [Asia-](mailto:Asia-Invoice@colt.net)[Invoice@colt.net](mailto:Asia-Invoice@colt.net) までご連絡ください。

Colt Online を使用するときは、Chrome ブラウザーをご利用いただくことを推奨します。

## 請求書およびレポート (CDR およびその他) のダウンロード

1. 請求書の検索は、請求書セクションのダッシュボードの機能を使っておこないます:

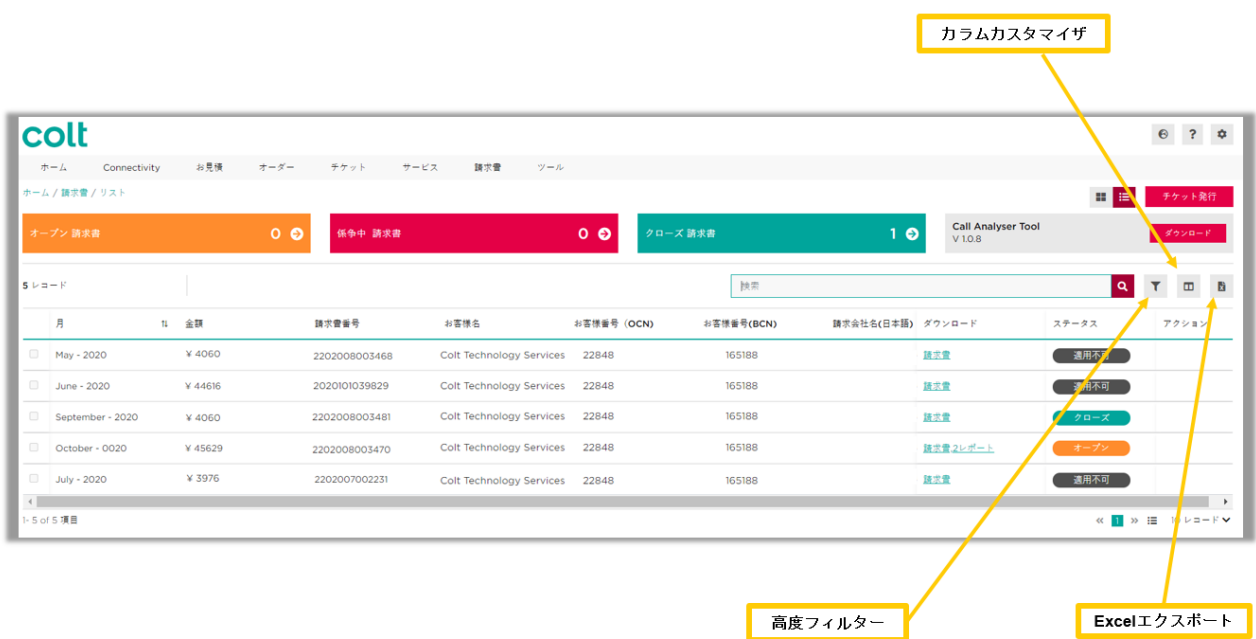

注: Colt の日本、シンガポール、香港および韓国の各法人と契約されたサービスについては、請求チケット作成や請求書のコピー依頼の機能はご 利用いただけません。請求書や請求関連のお問い合わせは [Asia-Invoice@colt.net.](mailto:Asia-Invoice@colt.net)まで お願いいたします。Colt Online に関するお問い合 わせは Asia-coltonline@colt.net までお願いいたします。

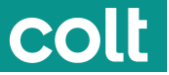

2. 各請求書に対応するダウンロードオプションをクリックします。

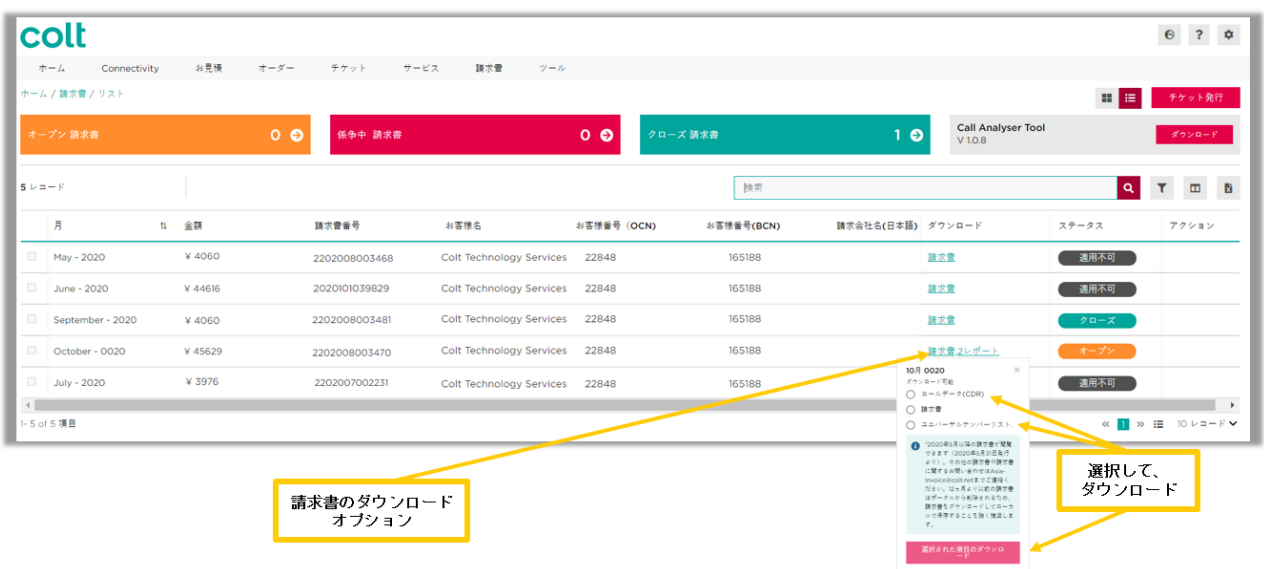

請求書を選択すると、請求書の PDF がダウンロードされます。

CDR オプションを選択すると、CDR に対応する ZIP ファイルがダウンロードされます。また、高度フィルター機能にある 「コールデータレコード」オプションを選択すると、この情報に関してダウンロードできるすべてのレポートを見ることができま す。

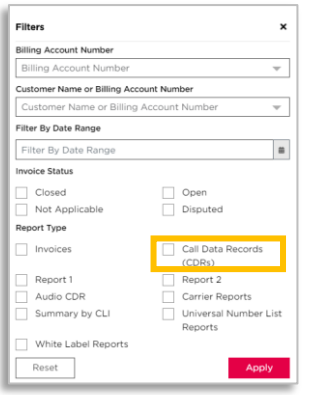

注: Colt の日本、シンガポール、香港および韓国の各法人と契約されたサービスについては、請求チケット作成や請求書のコピー依頼の機能はご 利用いただけません。請求書や請求関連のお問い合わせは [Asia-Invoice@colt.net.](mailto:Asia-Invoice@colt.net)まで お願いいたします。Colt Online に関するお問い合 わせは Asia-coltonline@colt.net までお願いいたします。

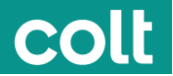

### その他

Colt Online では以下のドキュメントを用意しています。

- ✔ 月間請求書 (請求書ダッシュボードから閲覧できます)
- ✔ 再発行された請求書 (請求書ダッシュボードから閲覧できます。再発行された請求書には –1、-2の ような数字が後ろに添えられます。例: *2202008003470-1*). 請求書が再発行されるとオリジナル請求 書の支払いステータスは「NA-該当なし」となります
- ✓ クレジットノート (請求書ダッシュボードで CN の文字が後ろに添えられます。例: *2202008003470CN*)
- ✓ CDR レポート (月間オリジナル請求書のダウンロードメニューから閲覧できます)
- ✔ ユニバーサル番号リスト (月間オリジナル請求書のダウンロードメニューから閲覧できます)

すべての支払いステータスは毎日更新 (リフレッシュ) されます。2020 年 10 月 17 日以降に支払いステータスが変更され たドキュメントについてのみリフレッシュがおこなわれます。

#### 現在まだ利用できませんが将来導入予定の機能

Colt は日本、シンガポール、韓国および香港の各法人とサービス契約されたお客様により優れた体験をしていただけるように 以下のような機能を導入していきます。

- メールでの請求書登録
- 請求に関するチケットおよび問い合わせトラッキング
- アカウント詳細管理